KewlRAW 1.6

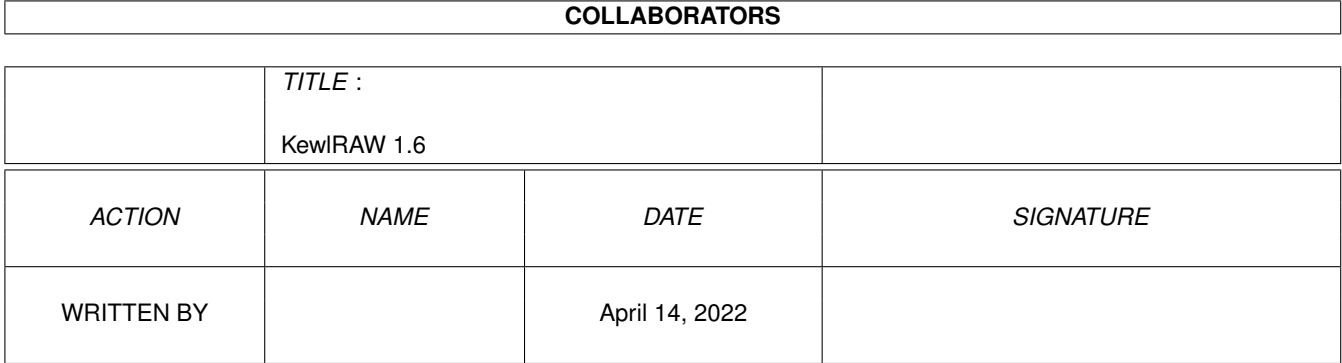

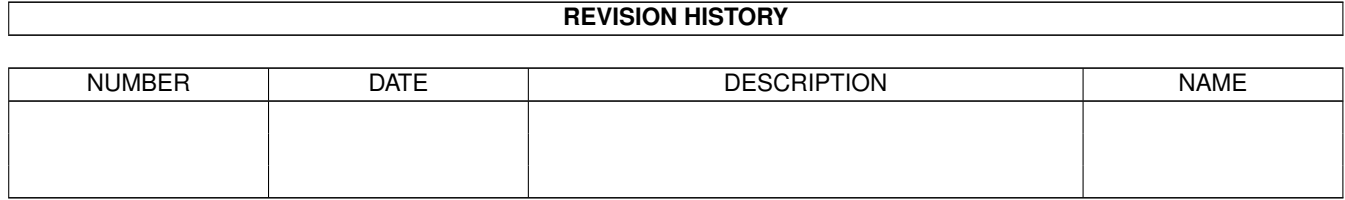

# **Contents**

#### 1 KewlRAW 1.6

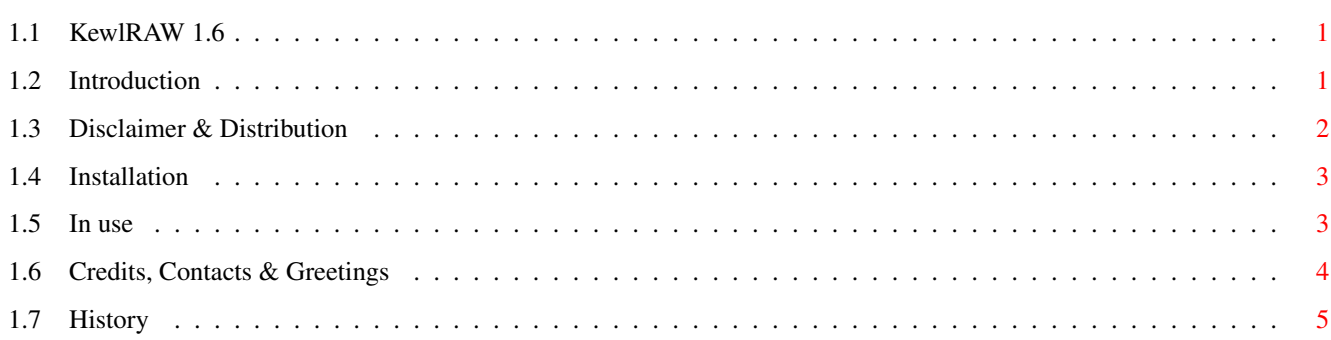

 $\mathbf 1$ 

## <span id="page-3-0"></span>**Chapter 1**

## **KewlRAW 1.6**

## <span id="page-3-1"></span>**1.1 KewlRAW 1.6**

KewlRAW 1.6 ©1998 by Steve Clack of Liquid Software Design & NSA  $\leftrightarrow$ Design

/\_\_/ \_\_\_\_\_ \_\_\_\_\_ \_\_\_\_\_ \_\_ \_ / | /\_\_\_\_/ / / / / \_\_\_\_\_/ / / \_ \_\_/ | /\_\_\_\_ */ \_\_/\_\_/ /\_\_\_\_\_\_ / /\_\_\_\_\_/ /\_\_\_/\_\_/* 1 .6

1.

```
Introduction
 2.
Disclaimer
 3.
Installation
 4.
How to use
5.
Credits, Contacts & Greetings
6.
History
```
## <span id="page-3-2"></span>**1.2 Introduction**

Introduction

This is a little door that allows you to send files directly to a user online via. a File Requester (a reqtools one infact), you can also select multiple files to send.

I wrote this because it seems my door has the most features from all the latest releases, it may not be the most configurable or the best looking (even tho it is  $j$ )..) but it sure works pretty well!

Features

o Reqtools multiselect file requesters. o Reqtools system requesters for prompts. o Files with spaces are downloadable. o Files within many subdirs downloable. o Users without any file ratio can still be sent files. o Audio (BBS bell) informing you when something happens. o Requesters with lots of buttons for non-exisiting files or failed downloads. o Configurable starting directory. o Nice ANSI screens (configurable). o Freeware!

Requirements

MAX's BBS 1.52 - 1.54 000 (not 030 version) or MAX's Pro. reqtools.library v37+ in libs:

## <span id="page-4-0"></span>**1.3 Disclaimer & Distribution**

#### Licence

Licensed to be used free of charge on any system.

This software and accompaning archive must not be altered in any way. This may only be freely distributed with no additional cost except a small charge for the media that it is contained on, no charge must be made if downloading via modem or ISDN for example.

This is a GNU public release, AMOS source is included! Freeware! Be happy! :o)

#### NO WARRANTY

THE PROGRAM IS LICENSED FREE OF CHARGE, THERE IS NO WARRANTY FOR THE PROGRAM, TO THE EXTENT PERMITTED BY APPLICABLE LAW. STEVE CLACK PROVIDES THIS PROGRAM "AS IS" WITHOUT WARRANTY OF ANY KIND, EITHER EXPRESSED OR IMPLIED, INCLUDING BUT NOT LIMITED TO, THE IMPLIED WARRANTIES OF MERCHANTABILITY AND FITNESS FOR A PARTICULAR PURPOSE. THE ENTIRE RISK AS TO THE QUALITY AND PERFORMANCE OF THE PROGRAM IS WITH YOU. SHOULD THE PROGRAM PROVE DEFECTIVE, YOU ASSUME THE COST OF ALL NECESSARY SERVICING, REPAIR OR CORRECTION.

IN NO EVENT UNLESS REQUIRED BY APPLICABLE LAW WILL THE COPYRIGHT HOLDER, OR ANY OTHER PARTY WHO MAY MODIFY AND/OR REDISTRIBUTE THE PROGRAM AS PERMITTED ABOVE, BE LIABLE TO YOU FOR DAMAGES, INCLUDING ANY GENERAL, SPECIAL, INCIDENTAL OR CONSEQUENTIAL DAMAGES ARISING OUT OF THE USE OR INABILITY TO USE THE PROGRAM (INCLUDING BUT NOT LIMITED TO LOSS OF DATA OR DATA BEING RENDERED INACCURATE OR LOSSES SUSTAINED BY YOU OR THIRD PARTIES OR A FAILURE OF THE PROGRAM TO OPERATE WITH ANY OTHER PROGRAMS), EVEN IF SUCH HOLDER OR OTHER PARTY HAS BEEN ADVISED OF THE POSSIBILITY OF SUCH DAMAGES.

END OF TERMS AND CONDITIONS

Additional note: This program has been tested and should not damage your system.

## <span id="page-5-0"></span>**1.4 Installation**

#### Installation

Simply copy the entire KewlRAW directory to Doors: or unarchive the KewlRAW archive to Doors: and you have it now installed :).

To get it on to the BBS, run it as a standard door, e.g.

Key: Function: Extra: Lo acc: Hi acc: Filename/Name/Dest/Path:

\* 34 0 10000 10000 Doors:KewlRAW/KewlRAW

Chose a key that won't be used often,  $*$  is good, and place this on your main menu or somewhere close to hand, the reason for having Lo acc at 10000 is because this is meant for YOU only, the local keyboard always has an access of 10000 anyway and so even if the user logging in has only 10 YOU can still press it from the menu.

There is a another little feature of the installation, and that is the directory to start the File Requester off in, simply put this as an argument after the door, note: This must end in either a colon (:) or slash (/)! e.g.

Doors:KewlRAW/KewlRAW BBS:Files/

- This is optional, if you do not specify a directory it will go to 'Sys:'.

Now you have KewlRAW installed, go and check out the in use

> section and have a good old read of the rest of the guide too ;).  $\leftrightarrow$ You can

alter the screens that are displayed by checking out the files ending in ".text" in the KewlRAW directory, these can be edited by any good ANSI editor, I would be grateful if you left the BBS advert and the titles in all of the screens though, seeing as I wrote it ;).

### <span id="page-5-1"></span>**1.5 In use**

In use

Once you have

installed the door, its time to check it out,

when you first run it you will be presented by a security screen, all you need to do is press a key (this is incase someone from remote happens to get into this door, it only accepts a key press from the local side, besides, if someone from remote did use this - it would lock up because the File Requester comes up the sysops end!).

Now you will see a "sending files.." screen, a File Requester will open curtosy of the 'reqtools.library' which you should have installed on your system anyway, if you don't you will have been told about it by now! This File Requester isn't any old File Requester, if you hold shift or have shift

emulation on your middle mouse button, then do the shift and select as many files as you need to send!

If you do not want to send files, click CANCEL on the requester, if you are finished selecting files then click the OK button or hit return. A requester will now pop up asking if you want to download more files after the files you just selected, if you don't hit No (or press N, or whatever), if you do then press Yes (or Y, etc.) and the file requester will re-appear after the files you selected have downloaded.

It will now proceed to download the files one by one to the user, KewlRAW will do a tempory assign to the directory (T followed by the node number) so that files with long filenames will download correctly. The users ratio is disabled while download is on and is returned to normal after, this was done because it can be annoying having to alter the users account all the time, although the download counter will still increase :). Also, KewlRAW will rename any files if they have spaces in (and rename them back afterwards) because MAXs refuses to download files with spaces in.

If it cannot find a file or if you or the user aborts the downloading of a file, it will immediately stop all transfers and bring up a requester on screen and beep, this lets you retry the file, continue with the list, pick new files (re-opens the file requester, clearing the previous list) or quit altogether.

When downloading has finished, it will beep and if you chose to download more files after the last download the file requester will re-appear allowing you to select more, and so on. :o), otherwise it will return to the BBS.

### <span id="page-6-0"></span>**1.6 Credits, Contacts & Greetings**

Credits

©1998 Steve Clack of Liquid Software Design & NSA Design. All rights reserved.

With thanks to Niki Murkett to the AMOS Multitasking patch and KewlDoors!

Contacts

I can be reached at:

Total Eclipse BBS:  $+44(0)1983$  522428 - 24 hours - 33.6k - I'm the sysop Internet E-Mail: steeevc@ndirect.co.uk Homepage: http://www.lsd.ndirect.co.uk/steve FluffyNet: 888:104/0

Steve Clack 9 Buckbury Heights Newport Isle of Wight PO30 2LX England

See the '-Regform-' for more information on registering LSD DOORS.

Greetings

All registered LSD DOORS users!

Niki Murkett, Techn!x, Leigh Russ, Dr. X, Wendell Watanabe, Luigi, StoneCold, Pete Laird, Bullseye, Christopher Jeffery, Bradman, Skutter, Kevin LaRocque, Jim Oloughlin, MR TOAD, Paul Waite, Sheep Strike, Sykoe, Erland Andreassen, Robert Swain, mR bOOMBASTIC, Shakey, Bomma, Timm Rutland, Stuart Hedges.

All Fluffynet guys & fellow NSA Design Members!

## <span id="page-7-0"></span>**1.7 History**

History

- V1.0 Real lame and stuff, did all it was supposed to, nothing fancy.
- V1.1 Never released but greatly improved version!
- V1.2 All texts are now in screens. This program is fit for release at last ;).
- V1.3 Umm..oopsies, I forgot to like, make it work :O This version does! Also, for some reason there was a real system requester being used for the requester when it should have been reqtools - the system requester is crap and does not support the keyboard and so the keyboard shortcuts I suggested would not work w/o rtpatch. I changed the texts a tiny bit. Added full carrier checking in (it seemed to have some missing).
- V1.4 Renames files if they have spaces in (and renames them back afterwards) because MAXs refuses to download files with spaces in. Added requester when files are aborted, this lets you retry the aborted, continue with the list, abort the list (allows you to chose different files) or quit KewlRAW altogether. Does a BBS bell when a requester comes up too now (to inform you). Changed the "file not found" text to now come up in a requester, and also giving you the options that the aborted download one does.
- V1.5 A few optimisations, executable smaller, less memory usage. The version string now acts like a proper one should. Changed some of the texts a little bit and put in a couple of safety bits (>100 files selected would crash). Allows slightly longer filenames (KRTP tempory assign is now just T#). Fixed it so it can download files from example "Ram Disk:". Won't try to rename files if the disk is write protected or invalidated. The file ratio bit DOES work at last now, unfortuantly, it requires MAX's BBS 1.52-1.54 000 (not 030 version) or MAX's Pro.
- V1.6 The "Download more files" requester has been moved to before the download, if you have a long file to download and go away from the computer this is usualy better because otherwise your BBS gets "locked up" if you forget to return in time as it used display the requester after the download.

Improved ANSIs : o).